## **NDA Tasmania iOS 10 Update**

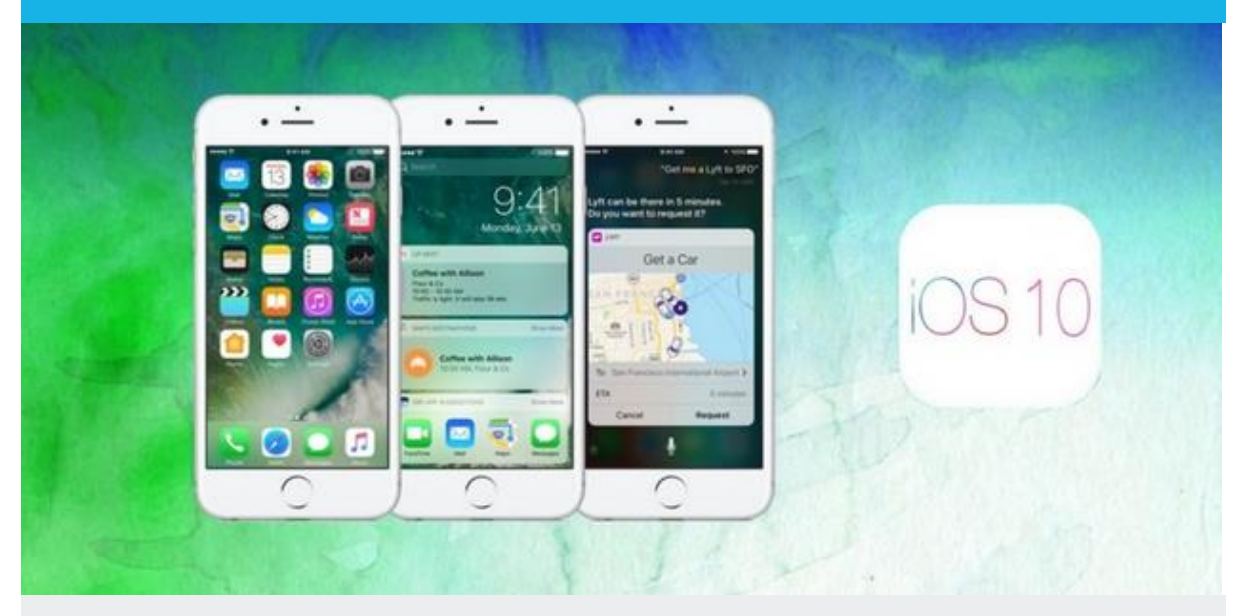

## **You don't have to buy an iPhone 7 to obtain the best feature of the latest iOS update**

If you have an iPhone 5 or 6 and have not already updated the OS, just follow these instructions. On completion, iOS 10 will recognise all the people in your photos, group them by person and automatically create slideshows (complete with musical accompaniment).

To update to iOS10:

- 1. Choose Settings / General / Software update
- 2. You phone will check if you have the latest version of iOS (10.0.2 at the time of writing)
- 3. If you don't have iOS 10 it will offer to download and install the update

Once the update is installed, leave your phone locked and on charge overnight. iOS will scan all your photos, a process that may take several hours. On completion, open the Photo app, choose Albums and you will find a new album called People. This album groups all your photos that contain people by recognised faces. Of course it doesn't know the names of the individuals in the photos – you have to name each group.

Sometimes an individual will appear in two or more groups, due to factors such as age, sun glasses, bike helmets and so on. You can then merge the groups to form a single group for that individual.

When the process is complete you can enjoy scrolling through all the photos of your favourite people or view automatic slide shows with your choice of music.

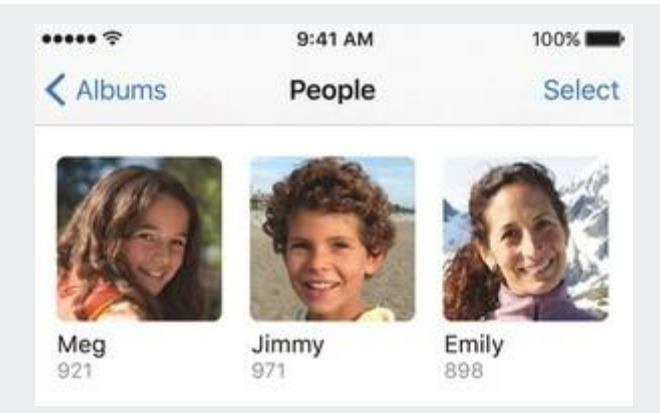

**What are some other benefits of updating to iOS 10?**

- Everything from invisible ink and larger emojis, to animated icons and GIFs are now available with interacting messaging options
- Respond to messages without having to unlock your phone
- Enable the lock screen by raising your phone
- Use the voice assistant Siri within apps
- Remove Apple apps that you don't use, such as the compass, stocks and podcasts

If you use a PPTP VPN you may want to hold off on the update, as it is not available with iOS 10!

**Read about NDA's training courses and qualifications [here](http://www.nda.com.au/businesstraining/overview.asp)**

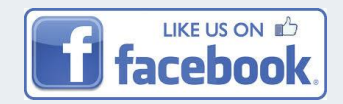

**NDA Tasmania** Email: [info@nda.com.au](mailto:info@nda.com.au) [www.nda.com.au](http://www.nda.com.au/) St John Street, Launceston